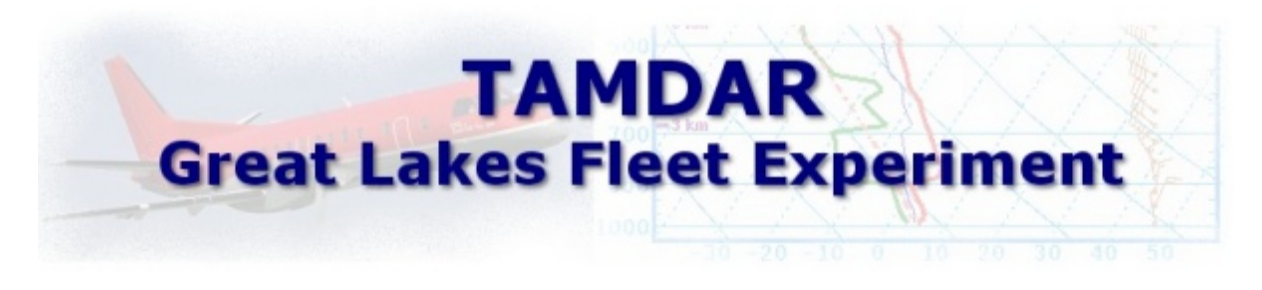

## **Customization of Data on AWIPS**

To change the current levels for the MDCRS plots in AWIPS a few files need to be changed. When editing these files you need to be on the DS1 as user fxa. The files are in the /awips/fxa/data/localization/ nationalData directory. First make a backup copy of depictInfo.manual and productButtonInfo.txt files. Then make the following changes to the following files:

vi into the depictInfo.manual file then search for MDCRS and make the following changes highlighted in RED:

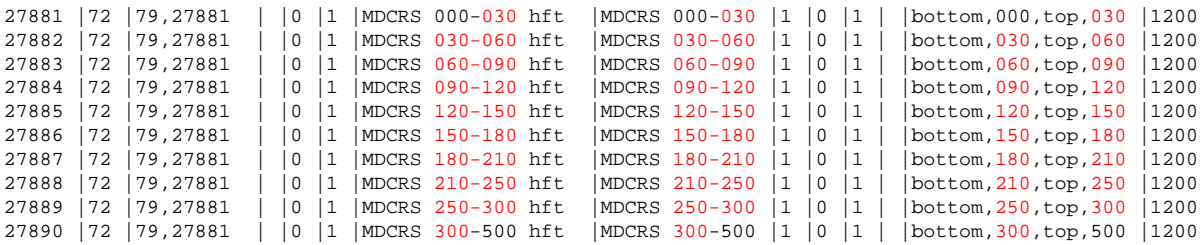

vi into the productButtonInfo.txt file then search for MDCRS and make the following changes highlighted in RED:

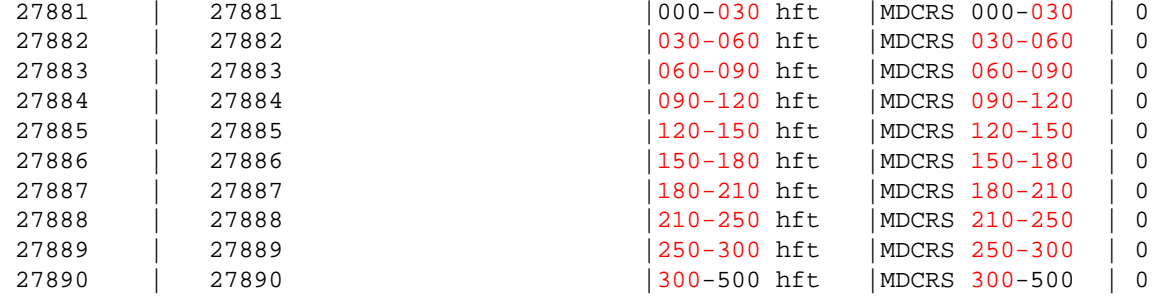

After you are finished you are strongly urged to put a copy of these files in a local directory that is not affected by AWIPS builds as the nationalData directory can be changed with a new build. Otherwise change these values if they are wiped out with a new build. After these changes are made restart D2D and the changes will take effect...no localization is necessary. These levels suggested here were made to catch the mandatory levels such as 925mb, 850mb,700mb, etc and to separate the low levels by 3000 instead of 5000 ft. Your office can customize these levels to your liking by changing the values in RED to suit your needs. If you have any questions contact Phil. Kurimski@noaa.gov